# Example 5: Override component partial

## See theve demorthis recipe in

Th[e official OctoberCM](https://octobercms.com/docs/cms/components#overriding-partials)  $\beta$  dovids an in-depth explanation on how you can over partials. Here we will describe why you would want to do so with Novemt

# Why?

If you are well-versed in October, then skip this section and go to "How?

November Gallery uses templates to generate code into your OctoberCMS significantly alter the code that is generated, then you will be forced to partial. Doing so may also be easier than trying to add long and complic component inspector.

### How?

These code-generation templates are called "Partials" in October lingo, filesystem after you install November Gallery under the following director

plugins/zenware/novembergalAeltyernatively, you can find theoso@irtcheu(goodteon components, then check out any of the subfolders).

You then need to create a file in your OctoberCMS backend, in the "CMS with the same name as the partial. The file must be "placed" in a directo as your component alias.

Let's go through this step-by-step. Let's say we wish to override the tem component. We've already dropped the compone Although this igsed. Although the os the sake of this tutorial let's change the component alias to "mySwiperG

Remember, swiper needs to be inside of an element that has a width and of a div that covers the whole viewport. Also, make sure to also rename

We then go to "Partials" and create a file called "mySwiperGallery/defau theoriginal source code for this partial from GitHub

 $\{% \text{ set galleryitems } = \_SELF \_galg allery.items$  $\{ % if \_\_\S \text{SELF}\_\_\_ \text{error } % \}$ 

Our final complete page looks like this:

{% for galleryitem in gallery.items.sortBy('fileNamdei') % | ass="swiper-slide"

- Replace that actual list of images in the demo with the following:
- Similarly, surrou <style>...</style content insi {% put styles %}...{% endput %}
- Make sure <script>...</script> inside {% put scripts %}...{% endput w%} g tag
- 
- 

style="background-image:url( $\{ \{$  galleryitem.url  $\} \$ "%  $\ll 1$  and  $\ll 1$  %  $\ll 1$ 

You may in fact find that it's easier to take the demo and copy-paste that the needed bits only. You will have to:

#### [available](https://github.com/nolimits4web/Swiper/blob/master/demos/110-slides-per-view.html) here

We are going to completely override the javascript that is used to initial the "Multiple Slides Per View" **Stemperoniethe** web Enter source code for that

```
[kdiv class="alert zen-alert">{{ __SELF__.error }}</div>
{% endif %}
{% put styles %}
<style>
     html, body {
       position: relative;
      height: 100%;
     }
     body {
       background: #eee;
       font-family: Helvetica Neue, Helvetica, Arial, sans-serif;
       font-size: 14px;
       color:#000;
       margin: 0;
       padding: 0;
     }
	.swiper-container {
       width: 100%;
       height: 100%;
     }
     .swiper-slide {
      text-align: center;
      font-size: 18px;
       background: #fff;
       /* Center slide text vertically */
       display: -webkit-box;
       display: -ms-flexbox;
       display: -webkit-flex;
       display: flex;
       -webkit-box-pack: center;
       -ms-flex-pack: center;
       -webkit-justify-content: center;
       justify-content: center;
       -webkit-box-align: center;
       -ms-flex-align: center;
       -webkit-align-items: center;
       align-items: center;
```

```
    }
</style>
{% endput %}
<!-- Swiper -->
<div class="swiper-container">
       <div class="swiper-wrapper">
       {% for galleryitem in galleryitems.sortBy('fileNamed) v% o}lass="swiper-slide"
style="background-image:url({{ galleryitem.url }})"></div>
    	    {% endfor %}	
   \lt/div>
       <!-- Add Pagination -->
       <div class="swiper-pagination"></div>
\lt/div>
<!-- Initialize Swiper -->
{% put scripts %}
<script>var swiper = new Swiper('.swiper-container', {
   slidesPerView: 3,
   spaceBetween: 30,
   pagination: {
       el: '.swiper-pagination',
       clickable: true,
   },
});
\langle script\frac{6}{6} endput %}
```
And voila, you can see that we've gotten the demo up and running using can see the demo in and tiposn:/ainovembergallery.zenware.hu/cookbook/overriding-

# Default Partials Source Code

You can find the source code for the partials used by the various Novem below:

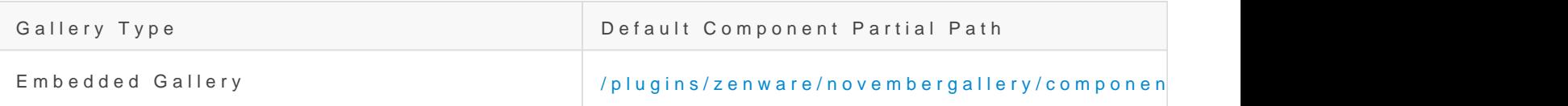

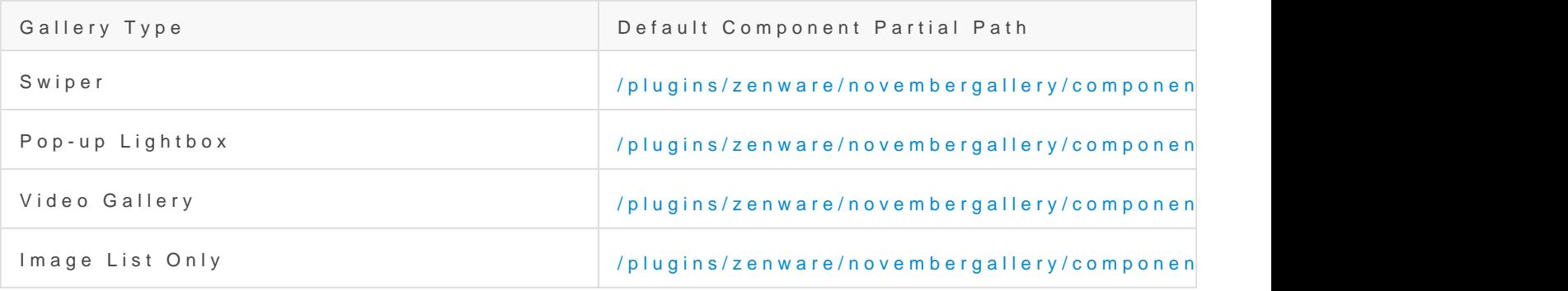

Revision #8

CreateWoled, Aug 21, 2019 12bxy49eRbMkovszky László UpdateTdhu, Aug 6, 2020 2b4/BiePsM kovszky László